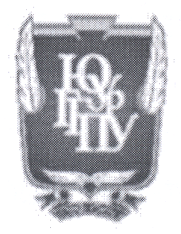

### МИНИСТЕРСТВО НАУКИ И ВЫСШЕГО ОБРАЗОВАНИЯ РОССИЙСКОЙ ФЕДЕРАЦИИ Федеральное государственное бюджетное образовательное учреждение высшего образования «ЮЖНО-УРАЛЬСКИЙ ГОСУДАРСТВЕННЫЙ ГУМАНИТАРНО-ПЕДАГОГИЧЕСКИЙ УНИВЕРСИТЕТ» (ФГБОУ ВО «ЮУрГГПУ»)

ФИЗИКО – МАТЕМАТИЧЕСКИЙ ФАКУЛЬТЕТ КАФЕДРА ИНФОРМАТИКИ, ИНФОРМАЦИОННЫХ ТЕХНОЛОГИЙ И МЕТОДИКИ ОБУЧЕНИЯ ИНФОРМАТИКЕ

Методическая система обучения интеллектуальному анализу данных учащихся профильных классов

Выпускная квалификационная работа по направлению 44.04.01 Педагогическое образование

#### Направленность программы магистратуры

«Информатика в образовании»

Форма обучения заочная

Проверка на объем заимствований:  $\mathscr{G}_{\mathcal{I}}$ % авторского текста Nerio Mengolas к защите Работа рекомендована/не рекомендована «23» autanie 2020г. зав. кафедрой ИИТМОИ ЮУрГГПУ Рузаков Андрей Александрович

Выполнила:

Студентка группы 3Ф-313-125-2-1 Андреева Ксения Сергеевна

Научный руководитель: к.п.н., доцент кафедры ИИТМОИ ЮУрГГПУ Давыдова Надежда Алексеевна

Челябинск 2020 год

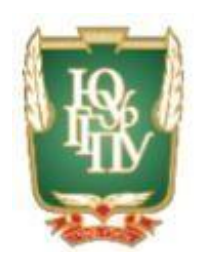

## МИНИСТЕРСТВО НАУКИ И ВЫСШЕГО ОБРАЗОВАНИЯ РОССИЙСКОЙ ФЕДЕРАЦИИ Федеральное государственное бюджетное образовательное учреждение высшего образования «ЮЖНО-УРАЛЬСКИЙ ГОСУДАРСТВЕННЫЙ ГУМАНИТАРНО-ПЕДАГОГИЧЕСКИЙ УНИВЕРСИТЕТ» (ФГБОУ ВО «ЮУрГГПУ»)

## ФИЗИКО – МАТЕМАТИЧЕСКИЙ ФАКУЛЬТЕТ КАФЕДРА ИНФОРМАТИКИ, ИНФОРМАЦИОННЫХ ТЕХНОЛОГИЙ И МЕТОДИКИ ОБУЧЕНИЯ ИНФОРМАТИКЕ

## **Методическая система обучения интеллектуальному анализу данных учащихся профильных классов**

## **Выпускная квалификационная работа по направлению 44.04.01 Педагогическое образование**

## **Направленность программы магистратуры**

## **«Информатика в образовании»**

## **Форма обучения заочная**

Проверка на объем заимствований: Выполнила: Работа к защите Андреева Ксения Сергеевна рекомендована/не рекомендована  $\langle \langle \rangle \rangle$  2020г. зав. кафедрой ИИТМОИ ЮУрГГПУ Рузаков Андрей Александрович

% авторского текста Студентка группы ЗФ-313-125-2-1 Научный руководитель: к.п.н., доцент кафедры ИИТМОИ ЮУрГГПУ Давыдова Надежда Алексеевна

> Челябинск 2020 год

# **ОГЛАВЛЕНИЕ**

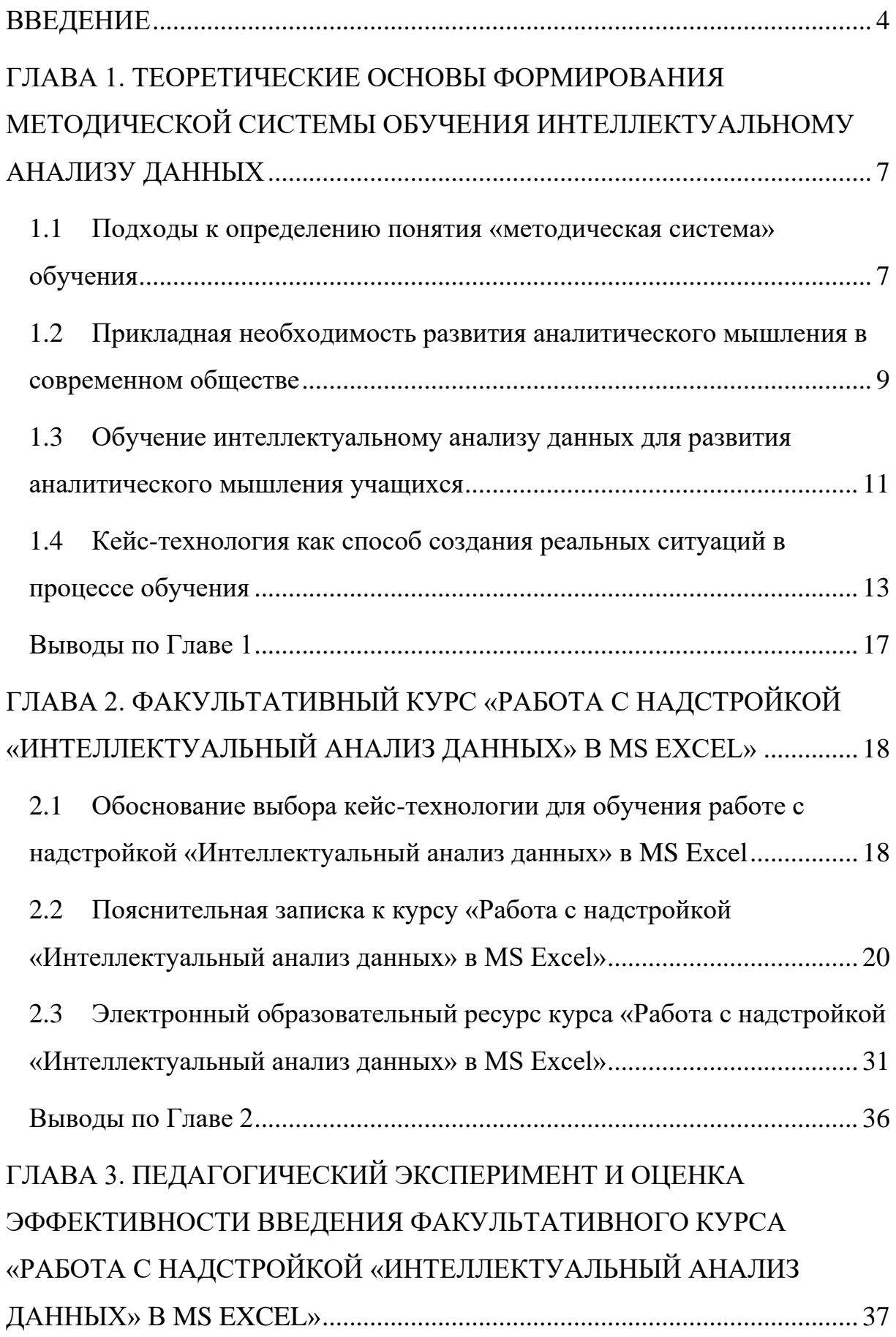

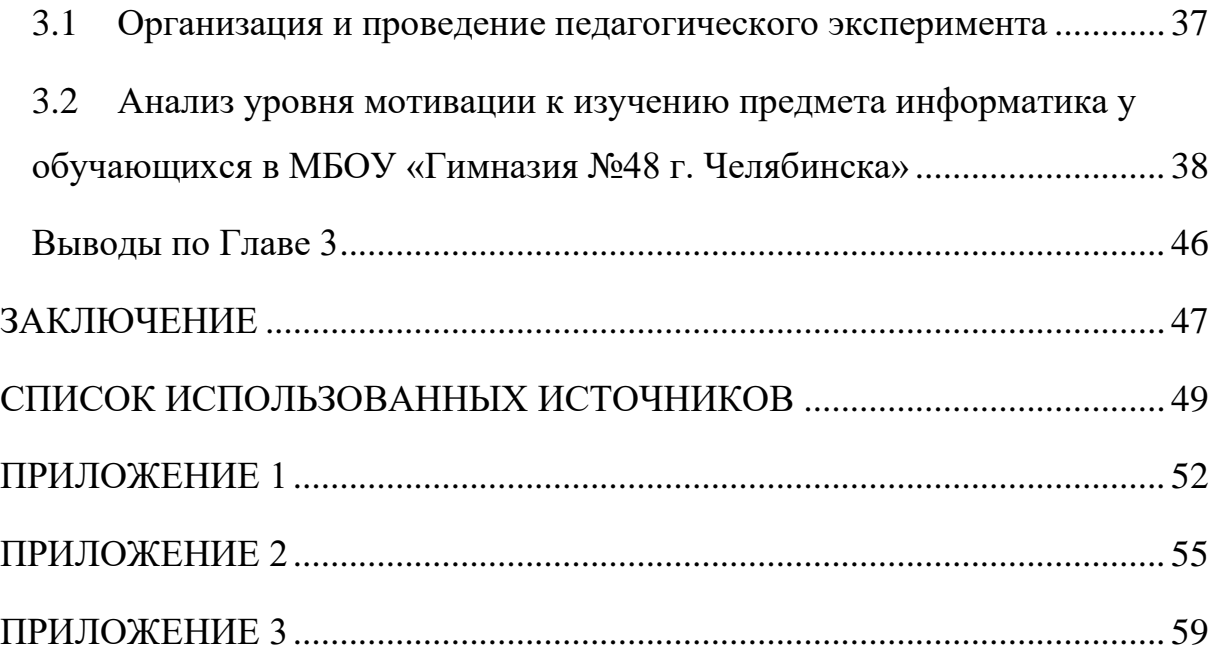

### **ВВЕДЕНИЕ**

Одной из целей обучения информатике в старших классах является овладение умениями применять, анализировать, преобразовывать информационные модели реальных объектов и процессов.

Одновременно у школьников формируются навыки IT-культуры, развивается аналитическое и абстрактное мышление. Умение работать с данными, умение видеть закономерности при работе с информацией – это общеучебные умения и навыки, которые формируются у каждого ученика на уроках информатики. Таким образом, **актуальность** исследования определяется современными тенденциями развития информатики как науки.

**Проблема исследования** определяется противоречием между потребностью в развитии творческих возможностей, познавательной самостоятельности и аналитического мышления у школьников и недостаточной базой школьной программы по данному курсу.

**Объект исследования**: процесс обучения учащихся интеллектуальному анализу данных в лингво-гуманитарной гимназии.

**Предмет исследования**: методика обучения интеллектуальному анализу данных на факультативных занятиях.

**Цель** исследования заключается в теоретическом обосновании, разработке и экспериментальной проверке методической системы обучения интеллектуальному анализу данных на факультативных занятиях в школе.

**Гипотеза исследования**: если ввести методическую систему обучения интеллектуальному анализу данных, основанную на кейстехнологии, в классах лингво-гуманитарного профиля, то уровень мотивации к изучению информатики у обучающихся повысится.

Поставленная цель и выдвинутая гипотеза предполагают решение следующих **задач**:

1. Изучить подходы к определению понятия «методическая система» обучения.

2. Обосновать прикладную необходимость развития аналитического мышления у обучающихся посредством интеллектуального анализа данных с применением кейс-технологий.

3. Разработать основные компоненты методической системы обучения интеллектуальному анализу данных, способствующей формированию мотивации.

4. Провести педагогический эксперимент и оценить эффективность введения факультативного курса.

5. Проанализировать уровень мотивации к изучению предмета информатика у обучающихся.

**Эмпирическая база** – Муниципальное бюджетное общеобразовательное учреждение «Гимназия № 48 им. Н. Островского г. Челябинска» (далее «Гимназия № 48 им. г. Челябинска»).

**Теоретико-методологическая основа** исследования базируется на результатах анализа научной и методической литературы в области интеллектуального анализа данных (С. В. Афанасьева [1], Н. И. Соловьев, А. В. Семенов [17], Е. О. Чернопрудова).

Вопросам отбора содержания и разработке общей концепции преподавания информатики посвящены работы М.П. Лапчика, И.Г. Семакина, Е.К. Хеннера [13].

**Научно-практическая ценность и значимость исследования**  заключатся в том, что разработана модель методической системы обучения интеллектуальному анализу данных на факультативных занятиях, предложена методика ее реализации с использованием кейс-технологий.

#### **На защиту выносятся следующие положения:**

1. Развитое аналитическое мышление учащихся является одним из ведущих показателей уровня их подготовки по информатике.

2. Разработанная методическая система обучения интеллектуальному анализу данных на факультативных занятиях, способствует формированию навыков самостоятельной работы и активной деятельности.

Диссертация состоит из введения, трех глав, в которых решаются поставленные задачи исследования, заключения, списка использованных источников, а также приложений, дополняющих основной текст работы.

# **ГЛАВА 1. ТЕОРЕТИЧЕСКИЕ ОСНОВЫ ФОРМИРОВАНИЯ МЕТОДИЧЕСКОЙ СИСТЕМЫ ОБУЧЕНИЯ ИНТЕЛЛЕКТУАЛЬНОМУ АНАЛИЗУ ДАННЫХ**

# **1.1 Подходы к определению понятия «методическая система» обучения**

Одна из особенностей современного образования – ориентация на системно-деятельностный подход в обучении.

Это означает, что результаты обучения (личностные, познавательные и метапредметные) должны достигаться в комплексе, в неразрывной и взаимообусловленной связи на основе формирования универсальных учебных действий [3].

Проанализируем понятие «методическая система».

Так, например, С.В. Казакова [9] подчеркивает, что данное понятие трактуется в науке по-разному: как концепция (М.В. Рыжаков), образовательная модель взаимосвязанных компонентов (В.М. Жучков), совокупность взаимосвязанных компонентов (С.И. Архангельский, Н.В. Кузьмина, А.М. Пышкало), сложное динамическое образование (Г. Г. Хамов), система обучения какому-либо предмету (Н.Н. Лобанова).

Рассмотрим подходы к определению понятия «методическая система»:

• Дидактический подход, автор Л.В. Занков [7]:

Автор указывает на связь методической системы с дидактическими принципами, важнейшими среди которых называет процессуальность, системность, вариантность.

• Модельный подход, автор В.М. Жучков [5]:

Автор определяет методическую систему как информационную модель, включающую в себя требования к организации процесса обучения.

• Функциональный подход, автор Н.В. Кузьмина [12], А.И. Архангельский и др.

Автор определяет методическую систему как совокупность целей, содержания, методов, форм и средств обучения. При этом автор уточняет, что все компоненты такой системы тесно связаны между собой и взаимно влияют друг на друга.

• Ориентированный на результат, автор В.Г. Крысько [11]:

Автор определяет методическую систему как совокупность методов, форм и средств обучения, планирования и организации, контроля, анализа, корректирования учебного процесса, направленных на повышения эффективности обучения.

• Деятельностный подход, автор В.И. Загвязинский [6]:

«…Любые образовательные концепции и системы требуют для своей реализации, определённой системы действий. Если эта система достаточно вариативна и гибка, её чаще называют методической…» [6].

• Личностно-ориентированный подход, автор Г.И. Саранцев.

В центр методической системы автор ставит ученика, его личность и особенности развития.

• Функционально-деятельностный, автор А.М. Новиков [15].

Автор рассматривает методическую систему в тесной связи содержания обучения и деятельности.

• Концептуальный подход, автор М.В. Рыжаков [20].

В состав методической системы автор включает целевой, содержательный и процессуальный компоненты. К характерным чертам методической системы он относит связь теории и практики в процессе обучения, использование активных методов обучения, сочетание индивидуальной и групповой работы.

В качестве основных для данного исследования выбраны подход, ориентированный на результат, и функциональный подход.

В результате проведенного анализа мы построили следующую модель методической системы обучения, используемую в нашем диссертационном исследовании. На рисунке 1 представлены компоненты такой системы.

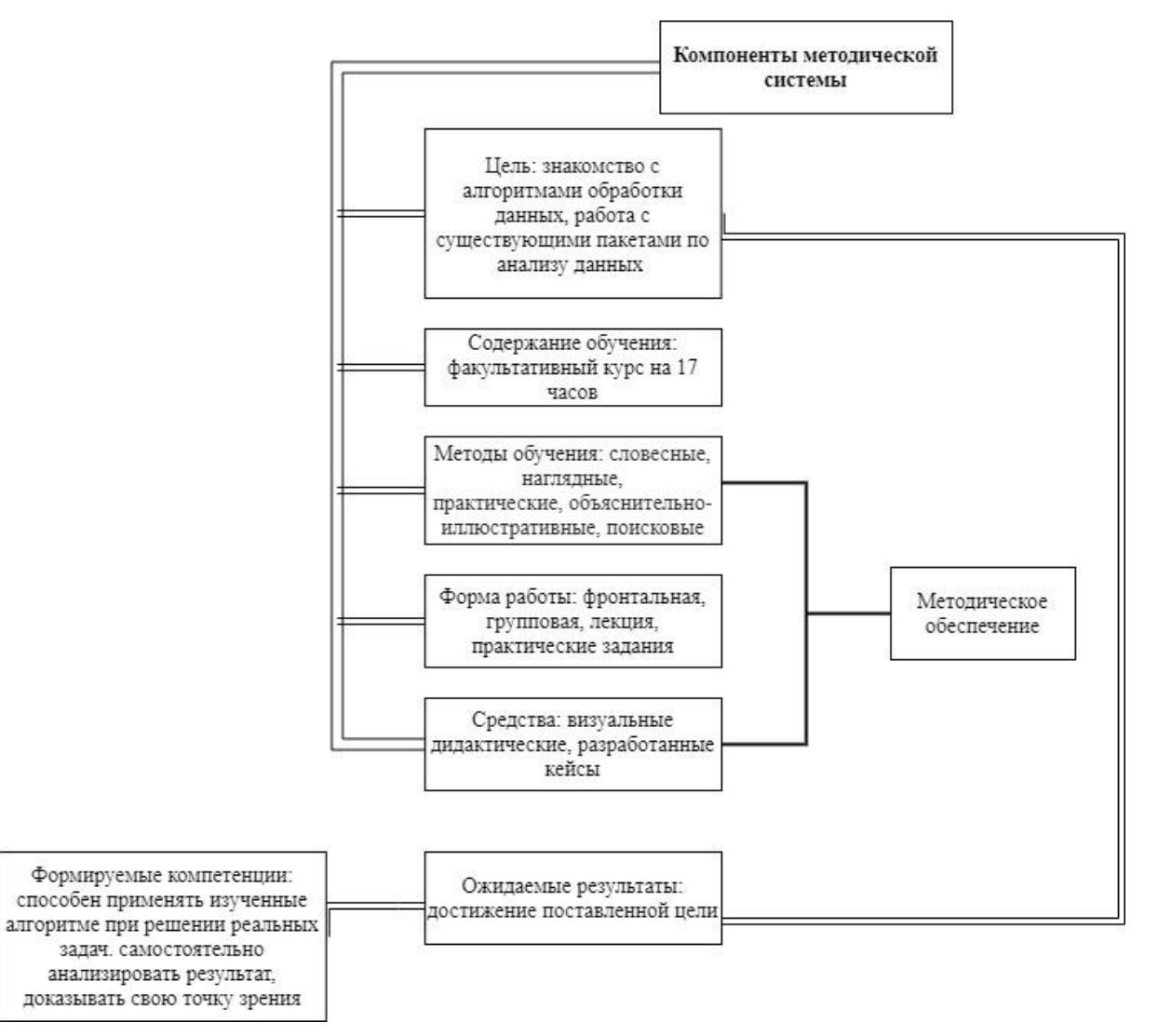

Рисунок 1 – Модель методической системы

Построенная модель методической системы характеризуется целями обучения, содержанием обучения, методами, формами и средствами обучения, а также анализом результатов обучения.

# **1.2 Прикладная необходимость развития аналитического мышления в современном обществе**

Необходимость формирования аналитического мышления у школьников обусловлена рядом объективных обстоятельств. Современная

школа – это прежде всего школа самостоятельной, творческой мысли, развития способностей. Все это обеспечивает успех в учебнопознавательной деятельности.

Перед системой образования поставлена задача, которая отражена в указе президента России Владимира Путина: обеспечить вхождение нашей страны к 2024 году в десятку ведущих стран мира по качеству школьного образования [18].

Для реализации этой задачи ключевыми факторами, по словам руководителя Рособрнадзора Сергея Сергеевича Кравцова [14], будут в развитии компетенций выпускников: базовая академическая подготовка, функциональная грамотность, умение работать в команде, самостоятельность в формулировании целей и их достижении. Он отметил, что цифровизация всех сфер жизни современного общества накладывает значительный отпечаток и на развитие образования, меняя саму структуру знания, необходимую выпускнику: заучивание различной информации становится менее важным, чем умение ее искать и ориентироваться в различных данных. «Заучивание становится бесполезным, когда возрастает сложность задачи и требуется творческий подход к ее решению», – констатировал он [14].

Чтобы ученик самостоятельного научился решать сложные задачи, анализировать свои действия, школа должна развивать творческие возможности, познавательную самостоятельность и аналитическое мышление.

В.А. Сухомлинский постоянно подчёркивал, что мысль неотделима от чувств и переживаний, что эмоциональная насыщенность процесса обучения, восприятия мира – важнейшее условие умственного развития, мышления. Из сказанного следует, что все связано с развитием мышления.

Необходимость формирования аналитического мышления отмечалась в исследованиях Н.В. Городецкой, В.С. Егориной, Е.Э. Грибанской, С.Л. Рубинштейном.

В работах этих ученых обозначены те качества, которые необходимы выпускнику школы в настоящее время: наблюдательность, умение переходить от мышления к действию и обратно, умение видеть проблему.

В процессе развития аналитического мышления формируется навык воспринимать поступающую информацию критически, исходя **ИЗ** объективных факторов и пренебрегая субъективными. Выводы, сделанные на такой основе, всегда предпочтительнее в любом деле и при решении любых задач. Ещё одним достоинством развитого аналитического мышления является наличие навыка предполагать многие варианты развития событий.

Формирование необходимо аналитического мышления ЛЛЯ обучающегося в том числе и для его будущей профессиональной деятельности.

Всякое мышление, в том числе профессионально-аналитическое, функционирует только тогда, когда появляется потребность в нем, то есть появляются проблема в виде сложной задачи и необходимость ее решить. П.П. Блонский отмечал, что знания составляют все необходимое условие мышления, но мышление не сводится к воспроизведению знаний: «Испытуемый начинает думать там, где привычка или прежние знания оказываются недостаточными» [2].

Развитое аналитическое мышление позволяет человеку выявлять главное и самое важное в проблеме, решая сложную задачу; искать лучший способ решения; критически анализировать результат и делать обоснованные выводы; реально планировать свою деятельность.

#### $1.3$ Обучение интеллектуальному анализу данных для развития аналитического мышления учащихся

Интеллектуальный анализ данных Data Mining - это современная технология работы с информацией. Цель данной технологии - нахождение

накопленной информации данных, необходимых для принятия  $\overline{\mathbf{B}}$ оптимальных решений в различных областях деятельности человека [1].

Обучение интеллектуальному анализу данных - это продуктивный метод активизации мыслительной деятельности, что как раз необходимо для реализации национального проекта Образование.

Однако, если рассматривать интеллектуальный анализ не как набор методов, алгоритмов и способов решений прикладных задач, а перейти на методологический уровень, можно ГОВОРИТЬ **TO**  $\mathbf{o}$ TOM, что интеллектуальный анализ - это методология познания, предназначенная для поиска необходимого знания в обширных массивах разнородной информации [1].

Интеллектуальный анализ данных подразумевает извлечение закономерностей из имеющихся данных.

Молели интеллектуального анализа ланных чаше всего применяются при получении прогнозов в разных областях деятельности, выявлении закономерностей [1].

Создание модели интеллектуального анализа данных начинается с определения основной проблемы, которую модель будет решать, и заканчивается реализацией этой модели в рабочей среде.

Цель любого анализа данных — понимание исследуемой ситуации целиком (выявление тенденций, в том числе негативных отклонений от плана, прогнозирование и получение рекомендации). Для достижения этой цели ставятся следующие задачи анализа данных:

- сбор информации;
- структуризация информации;  $\bullet$
- $\bullet$ выявление закономерностей, анализ;
- прогнозирование и получение рекомендаций.

По нашему мнению, методика обучения интеллектуальному анализу данных должна быть направлена на формирование у учащихся умений моделировать реальные процессы, на развитие образного мышления.

Так как развитие информационной цифровой образовательной среды, появление новых форм обучения позволяет сделать более эффективным процесс обучения.

Чтобы развить аналитическое мышление обучающихся было принято решение внедрять курс по интеллектуальному анализу данных. Этот инструмент является бесплатной надстройкой в MS Excel, а изучение основ данной программы предусматривается у обучающихся на уроках информатики.

Для организации обучения была выбрана кейс-технология. Суть данной технологии заключается в осмыслении, критическом анализе и решении конкретных проблем или ситуаций.

## **1.4 Кейс-технология как способ создания реальных ситуаций в процессе обучения**

«Родиной» кейс-технологии (Case-Study), являются Соединенные Штаты Америки, а точнее, Школа бизнеса Гарвардского университета, хорошо известная своими инновационными разработками. Впервые он был применен в 1924 году во время преподавания управленческих дисциплин.

В настоящее время существуют две классические школы Case-Study – Гарвардская (американская) и Манчестерская (европейская) [4].

В Гарвардской школе целью технологии является обучение поиску единственно верного решения, Манчестерская – предполагает многовариантность решения проблемы. Ведущая роль в теоретической разработке кейс-технологии и практическом его применении принадлежит американским преподавателям (Д.А. Эрскин, М.Р. Линдерс, Л.А. Моффетт-Линдерс, Р. Мерри [6]).

В российской образовательной практике кейс-технология как метод обучения используется с 90-х гг. XX в.

Особое внимание этой технологии в своих трудах уделяют Ю.Н. Лапыгин, Г.О. Багиева, Г.М. Конищенко, В.Н. Наумова, А.С. Сидоренко, Ю. П. Сурмина, П.П. Шеремета.

Реализуя кейс, ученики фактически вырабатывают решение, которое можно применить в аналогичных обстоятельствах [4].

Чем больше таких кейсов решит ученик, тем больше вероятность того, что в некоторой ситуации он сможет воспользоваться уже готовой схемой решения [6].

Отличительные особенности кейсов:

• исходная информация отбирается на основе реальных целей (это вызывает интерес к задаче);

• содержание поступает частями в ходе решения проблемы;

• контролируется реакция обучающихся на кейс;

• работа осуществляется в небольших конкурирующих группах по 3-5 человек – работа группы (3-5 чел.).

Предполагается, что не существует однозначно правильных решений. Суть обучения case-study состоит в том, что каждый предлагает варианты, исходя из имеющихся у него знаний, практического опыта и интуиции.

Особо полезными будут кейсы, которые имеют новое для ученика знание, описывают реалистичную ситуацию, требуют принятия решения, прививают навыки профессиональной деятельности.

Кейс-технология позволяет увидеть учащимся неоднозначность решения проблем в реальной жизни.

Выполнять кейсы рекомендуется поэтапно [8]:

- подготовительный этап;
	- o учитель подбирает, готовит учебную задачу, отражающую практическую ситуацию;
- создание кейса;

o выдача домашнего задания учащимся (знакомство с кейсом может происходить и на уроке);

o определение сроков выполнения задания;

o ознакомление учащихся с системой оценивания решения кейса;

o определение технологической модели занятия;

o проведение консультаций;

• основной этап;

o постановка основных вопросов, при необходимости распределение учащихся по малым группам (по 4-6 человек в каждой);

o организация работы учащихся в малых группах, определение докладчиков.

• заключительный этап;

o презентация решений в малых группах;

o организация общей дискуссии (учитель генерирует вопросы, фиксирует ответы, поддерживает дискуссию в группе, помогает правильно оценить решения);

o подведение итогов, выбор оптимального, эффективного решения.

• анализ практической ситуации – этот этап самостоятельной работы учащихся в подгруппах позволяет:

o каждому учащемуся высказать свою точку зрения;

o приобрести навыки работы в совместной работе команды.

Итоги работы с учебной ситуацией можно представить, как в письменной, так и в устной форме. Презентация результатов анализа кейса может быть групповой и индивидуальной [16].

При оценке публичной презентации стоит обратить внимание на аргументированность ответа, глубину обсуждения вопросов, владение

терминологией, умение делать выводы, предлагать альтернативные решения.

При анализе письменного (не публичного) кейса стоит обратить внимание на проведенные расчеты, выбранные аналитические методы для обработки информации, сделанные выводы, оформление документа.

Таким образом, кейс показывает ситуацию в динамике ее развития, дает возможность обучающимся выявить проблему, самостоятельно выбрать способ ее решения, использовать имеющийся жизненный опыт.

Кейс отличает то, что он требует сначала увидеть проблему, а потом приступить к ее решению. Эта проблема, как правило, не имеет однозначного решения, предполагает множество альтернативных решений, среди которых ученику надо выбрать оптимальный.

Суть кейс-технологии в обучении заключается в разработке учебнометодических материалов для решения конкретной ситуации и их передаче ученику. Каждый кейс должен формировать у ученика умение самостоятельно разрабатывать способы решения прикладных задач.

### **Выводы по Главе 1**

Был проведен анализ подходов к определению «методическая система», авторы которых предлагают рассматривать ее как единое целое.

Таким образом, под методической системой обучения понимается определенный набор компонентов – цели, содержание, методы, средства и организационные формы – которые образуют единое целое и должны работать согласованно и взаимосвязано. На основании сделанных выводов была разработана методическая система, которая включает в себя все вышеперечисленные компоненты.

Так же на основании рассмотренного теоретического материала по реализации национального проекта «Образование», необходимости развития аналитического мышления у обучающихся было установлено, что у обучающихся необходимо развивать аналитическое мышление. Для этого будет разработан курс по обучению интеллектуальному анализу данных c применением кейс-технологии.

# **ГЛАВА 2. ФАКУЛЬТАТИВНЫЙ КУРС «РАБОТА С НАДСТРОЙКОЙ «ИНТЕЛЛЕКТУАЛЬНЫЙ АНАЛИЗ ДАННЫХ» В MS EXCEL»**

# **2.1 Обоснование выбора кейс-технологии для обучения работе с надстройкой «Интеллектуальный анализ данных» в MS Excel**

В Федеральном государственном образовательном стандарте основного общего образования по «Информатике и ИКТ» сформулированы цели изучения предмета [19].

Для основного общего образования по информатике и ИКТ поставлены такие задачи:

• освоение системы базовых знаний, отражающих вклад информатики в формирование современной научной картины мира, роль информационных процессов в обществе, биологических и технических системах;

• овладение умениями применять, анализировать, преобразовывать информационные модели реальных объектов и процессов, используя при этом информационные и коммуникационные технологии, в том числе при изучении других школьных дисциплин;

• развитие познавательных интересов, интеллектуальных и творческих способностей путем освоения и использования методов информатики и средств ИКТ при изучении различных учебных предметов;

• воспитание ответственного отношения к соблюдению этических и правовых норм информационной деятельности;

• приобретение опыта использования информационных технологий в индивидуальной и коллективной учебной и познавательной, в том числе проектной деятельности.

Чтобы достигнуть таких целей, важно понимать: преподавание в классах гуманитарного направления и информационно-технологического профиля различается.

В классах информационно-технологического профиля одна из целей изучения информатики – научить учащихся правильно формулировать задачи, связанные с реальной ситуацией, и применять математическое моделирование [9]. В классах технического направления акцентируется внимание на решении задач прикладного характера.

Обучение информатике в классах гуманитарного профиля имеет свои особенности. Здесь возникают проблемы с мотивацией учащихся, так как основные познавательные интересы учащихся находятся в области гуманитарных и общественных наук. Требуется внешний стимул обучения для активизации познавательной деятельности учащихся [10]. При выборе методов, форм и средств обучения информатике необходимо учитывать эти особенности, например, придать учебному материалу эмоциональную насыщенность, формулировать задачи в области интересов учащихся.

Кейс-технология хорошо подходит для обучающихся лингвогуманитарного профиля, так как данный метод формируют умение вести дискуссию, объединяться в группы, защищать собственную точку зрения, приобретать социальные навыки [8].

Можно выделить следующие условия, при которых применение кейс-технологии в процессе обучения станет эффективным:

1. Обучающиеся обсуждают кейс, исходя из реальных обстоятельств (жизненной проблемы).

2. Высказывать собственные мнения при групповой работе и получать итог, анализируя различные точки зрения.

3. Обмениваться мнениями, ошибаться и находить рациональное решение.

4. Наличие вариативных решений.

В ходе обсуждения участники могут проявить свои креативные способности, умение работать в команде, анализировать свои ошибки, а также презентовать результаты [8].

 $\alpha$ уделить Педагогу следует внимание доступности изложенного материала. Учитель, использующий кейс-метод, избегает как перегруженности научными терминами, так ненаучного или просторечного изложения ситуации, HO He процесс лишает эмоциональности, что важно для обучающихся лингво-гуманитарного профиля [16].

### $2.2$ Пояснительная записка к курсу «Работа с надстройкой «Интеллектуальный анализ данных» в MS Excel»

Количество часов: 17.

Образовательная область: информатика.

Классы: 10-11.

Профиль: лингво-гуманитарный.

## Личностные результаты:

- $\bullet$ критическое отношение к информации;
- осмысление своих действий;

начало профессионального самоопределения, ознакомление с миром профессий.

## Метапредметные результаты:

Регулятивные УУД:

планирование последовательности шагов алгоритма ДЛЯ достижения цели;

поиск ошибок в плане действий и внесение в него изменений. Познавательные УУД:

анализ объектов с целью выделения признаков (существенных, несущественных);

- $\bullet$ самостоятельное восполнение недостающих компонентов;
- $\bullet$ установление причинно-следственных связей;
- построение логической цепи рассуждений.

Коммуникативные УУД:

- аргументирование своей точки зрения;
- выслушивание собеседника и ведение диалога.

## **Цель курса:**

• познакомить с основными понятиями темы, существующими алгоритмами обработки данных;

• изучение основных подходов и алгоритмов решения задач анализа данных и особенностей их применения к решению реальных задач;

• получение практического навыка в работе с существующими программными пакетами по анализу данных.

### **Задачи курса:**

• показать разные методы для реализации интеллектуального анализа данных;

• разобрать примеры использования интеллектуального анализа данных и соответствующие им алгоритмы.

Курс формирует у учащихся необходимые знания о работе с надстройкой MS «Интеллектуальный анализ данных». Ученики имеют представление о методах обработки информации, но сталкиваясь на практике с конкретной задачей, они зачастую не знают, как решить данную задачу эффективно.

Кроме того, после выполнения алгоритмов по обработке информации, может получиться так, что полученный результат не соответствует ожидаемому (утеряна часть данных, выбран не тот метод обработки). Разработанный факультативный курс поможет разобраться в особенностях работы с надстройкой интеллектуального анализа данных, в моделях обработки информации; поможет в дальнейшем избежать перечисленных выше ошибок.

Учебный курс «Работа с надстройкой «Интеллектуальный анализ данных» в MS Excel» предназначен для изучения в 10-11 классах лингво-

гуманитарного профиля. Курс является факультативным. Рассчитан на 17 часов, которые проводятся в течение учебного времени по 1 часу в неделю. В ходе изучения курса будут расширены и углублены знания учащихся, приобретённые на базовом уровне изучения материала.

Содержание курса развивает конкретные разделы (технология табличных вычислений, информационные системы и базы данных).

Данный курс способствует развитию интеллектуальных способностей, аналитического мышления и познавательных интересов школьников. В процессе развития аналитического мышления формируется привычка воспринимать поступающую информацию критически, исходя из объективных факторов и пренебрегая субъективными.

Для достижения наилучших результатов при прохождении курса «Работа с надстройкой «Интеллектуальный анализ данных» в MS Excel» необходимо верно определить формы, методы и средства обучения.

Методы обучения взаимно обусловлены и органически связаны с формами организации учебной деятельности обучающихся, а средства обучения являются инструментами для достижения педагогических целей.

В ходе работы используются следующие формы работы:

Фронтальный – подача учебного материала всему коллективу учеников.

Групповой – выполнение учениками задания в составе мини группы.

Также был проведен анализ различных форм уроков, рекомендуемых педагогической практикой для организации факультатива.

Лекция – форма устного изложения материала. Подходит для объяснения теоретических положений.

«Круглый стол» – форма учебной работы, направленная на обсуждение с учащимися какого-либо вопроса.

Практическое занятие – активная форма обучения, нацеленная на применение теоретических знаний в конкретной практической ситуации.

Тематическое планирование курса представлено в таблице 1.

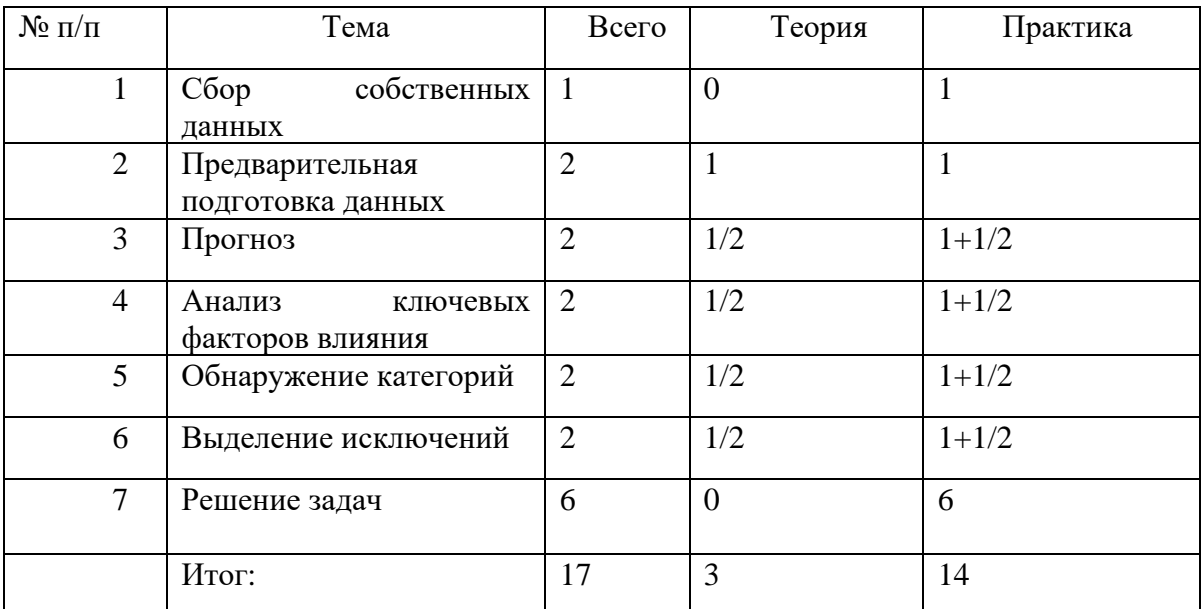

Таблица 1 – Тематическое планирование

Содержание курса:

1. Сбор собственных данных (*Методы сбора информации, поиск данных по конкретной проблеме*).

2. Предварительная подготовка данных (*Объединение данных, приведения к единому формату, очистка для дальнейшего анализа и решения других бизнес-задач*).

3. Прогноз (*Прогноз значений числового ряда, работа форматированием ячеек*).

4. Анализ ключевых факторов влияния (*Создание новых таблицы данных с факторами, связанными с каждым результатом, и графическое отображение вероятности связей между ними).*

5. Обнаружение категорий (*Разделение всего множества вариантов на «естественные» группы*).

6. Выделение исключений (*Улучшение качества анализа посредством поиска «нелогичных» значений*).

7. Решение задач (*включает в себя обобщение и применение всех полученных знаний по работе с надстройкой «Интеллектуальный анализ данных»).*

## Поурочное планирование

Урок №1

Тема: Сбор собственных данных.

Тип урока: комбинированный.

Цели урока:

*знать:* 

• методы сбора данных; *уметь:*

• различать данные по типам;

Краткое содержание урока:

Проблема: Откуда появляются данные для анализа? Как правильно проводить опрос? Сколько данных необходимо для анализа? На все эти вопросы можно ответить, если самостоятельно провести собственный опрос на заданную тему.

Изучение методов сбора данных (интервью и опросы, регистрация (наблюдение); эксперимент), а также их типов (количественные и качественные).

Задание 1. Собрать данные у одноклассников/родителей/друзей о наличии домашнего животного.

Задание 2. Составить таблицу на основе данных полученной от одноклассников/родителей/друзей.

Обсуждение работ.

Контрольные вопросы:

1. Какой метод сбора данных использовался при сборе данных? Какие методы бывают?

2. Чем отличается «полевое исследование» от «кабинетного исследования»?

Урок №2-3

Тема: Предварительная подготовка данных.

Тип урока: комбинированный.

Цели урока:

*знать:* 

• необходимость обработки данных перед анализом;

• этапы подготовки данных для анализа;

*уметь:*

• производить полевое редактирование.

Краткое содержание урока:

Проблема: С чего начать процесс анализа данных? В начале необходимо провести настройки в MS Excel по преобразованию данных в табличный вид. Далее разбить процесс подготовки на несколько этапов:

- проверка анкет;
- редактирование;
- очищение данных;
- выбор стратегии анализа данных.

Изучение способов обработки данных.

Задание 1:

Проверить на полноту заполнения и качество проведенного исследования. При этом провести подсчет анкет, если была установлена заранее величина выборки.

Задание 2:

При необходимости провести повторный опрос (если качество анкет неудовлетворительно).

Контрольные вопросы:

- 1. Зачем необходимо обрабатывать данные перед анализом?
- 2. Какие бывают этапы подготовки данных?

В результате должна получиться таблица с готовыми для анализа данными.

Урок № 4-5

Тема: Прогноз.

Проблема: Выяснить в какие страны, стоит поставлять свой товар компании по производству наушников модели [Mymanu Clik,](https://topnaushniki.ru/reyting/luchshie-naushniki-perevodchiki#q2) которые используют переводчики в своей деятельности.

Тип урока: комбинированный.

Цели урока:

*знать:* 

• все категории прогнозов;

• в каком виде должны быть представлены данные;

*уметь:*

• настраивать параметры инструмента.

Краткое содержание урока:

Настройка параметров прогноза.

Задание 1:

Верно выбрать анализируемый (-ые) столбец (-цы), указать временную отметку и периодичность. Выполнить прогноз.

Задание 2:

Проанализировать получившиеся данные, построить график.

Задание 3:

С помощью инструмента получить прогноз продаж на год. Проанализировать график. Ответить на вопрос, какой тип периодичности обнаружен инструментом и используется для получения прогноза?

Контрольные вопросы:

1. Что такое прогноз и для чего его применяют?

2. В каком виде должны быть представлены данные для прогнозирования?

В результате выполнения работы должен быть составлен отчет с прогнозом продаж данной модели наушников, что позволит сделать соответствующий вывод.

Урок № 6-7

Тема: Анализ ключевых факторов влияния.

Тип урока: комбинированный.

Цели урока:

*знать:* 

• как определить степень взаимосвязи выбранного атрибута с результатом;

• как группировать и сортировать числовые данные;

*уметь:*

• создавать отчеты для просмотра и сравнения ключевых факторов влияния.

Краткое содержание урока:

Проблема: Понять, стоит ли строить дополнительные велодорожки в трех регионах Франции (Аквитания (Aquitaine), Бретань (Bretagne), Бургундия (Bourgogne)) на основе имеющихся данных?

Как можно сделать такой вывод, не имея данных прямого голосования населения?

На основе выбранного столбца, содержащий целевой результат, определить, какие факторы больше всего влияют на результат.

Задание 1. Определить столбец, который будет являться целевым для анализа.

Задание 2. Если закономерности не были обнаружены, то разобрать проблему, которая будет создана на новом листе.

Контрольные вопросы:

- 1. Что такое группировка данных?
- 2. Что такое закономерности?

В результате должен получиться отчет, который показывает факторы, влияющие на целевой результат.

Урок № 8-9

Тема: Обнаружение категорий.

Тип урока: комбинированный.

Цели урока:

знать:

что такое кластер, признак;

как группировать и сортировать числовые данные; уметь:

настраивать параметры для поиска категорий.

Краткое содержание урока:

Проблема: Каким образом можно сформировать специальные предложения по продаже элитной французской парфюмерии, если входные данные - это список покупателей с их данными?

Необходимо объединить по группам данные по общим признакам.

Окончательная диаграмма-отчет по категориям листа, профилей категорий, - это интерактивная сводная диаграмма можно использовать для изменения порядка и скрытия полей, фильтр на основании значений и настраивать внешний вид диаграммы.

Задание 1:

Указать столбцы, используемые при анализе именно тут будет происходить поиск общих признаков.

Можно отменить выбор столбцов с индивидуальными значениями, например, личные имена или идентификаторы записи, поскольку эти столбцы могут быть непригодны для анализа.

Залание 2:

Дополнительно можно указать максимальное число создаваемых категорий. По умолчанию средство автоматически создает столько категорий, сколько удается найти.

Контрольные вопросы:

1. Что такое категория?

2. Можно ли изменять тип и вид диаграммы?

В результате выполнения задания должен быть составлен отчет, где список клиентов будет разделен на небольшое количество групп для формирования специальных предложений.

Урок № 10-11

Тема: Выделение исключений.

Тип урока: комбинированный.

Цели урока:

*знать:* 

• что такое исключение, как влияет на результат;

• как группировать и сортировать числовые данные; *уметь:*

- работать с порогом исключений;
- настраивать параметры ля создания общего шаблона.

Проблема: Как в таблице с исходными данными найти некорректные значения, которые часто называют «выбросы»? Они могут быть неправильными из-за ошибок ввода или указания неверных трендов. Такую задачу необходимо решить для Французской компании по продаже парфюмерии Molinard.

Краткое содержание урока:

Выделение исключений выделяет подсветкой ячейки в исходной таблице данных. Темная подсветка означает, что строка требует внимания. Светлая подсветка означает, что значение в этой конкретной ячейке рассматривается как подозрительное.

Задание 1. Найти входные столбцы, в которых заведомо содержится некачественная информация, например:

• столбцы, содержащие уникальные значения, такие как идентификаторы;

• столбцы с высоким содержанием неверных значений;

• столбцы со многими отсутствующими значениями;

Задание 2. Проанализировать получившиеся данные.

Поиск исключений позволяет найти некорректные, аномальные данные. Обработке подается как вся таблица целиком, так и ее отдельные столбцы.

Есть возможность настроить пороговое значение обнаружения исключений.

Контрольные вопросы:

1. Какие данные называют некачественными? Как они могут повлиять на результаты анализ?

2. Какие возможности инструмента позволяют определить тип исключений?

По завершении анализа это должен быть создан лист, содержащий сводный отчет.

Урок № 12-17

Тема: Решение задач. Контроль знаний.

Тип урока: комбинированный.

Цели урока:

*знать:* 

• формировать навыки и умения решать задачи с использованием изученного материала.

Краткое содержание урока:

В качестве контрольного задания предлагается решить задачи (Приложение 3).

Показ и защита работ.

# **2.3 Электронный образовательный ресурс курса «Работа с надстройкой «Интеллектуальный анализ данных» в MS Excel»**

Для курса «Работа с надстройкой «Интеллектуальный анализ данных» в MS Excel» был разработан сайт, где собраны основные материалы необходимые для работы.

Сайт находится по адресу [https://savkinaks937.wixsite.com/website.](https://savkinaks937.wixsite.com/website)

Главная страница сайта (рис. 2) содержит в себе информацию о целях курса, навигации по урокам, блока «Установка необходимого ПО» (приложение 2), а также контактной информации.

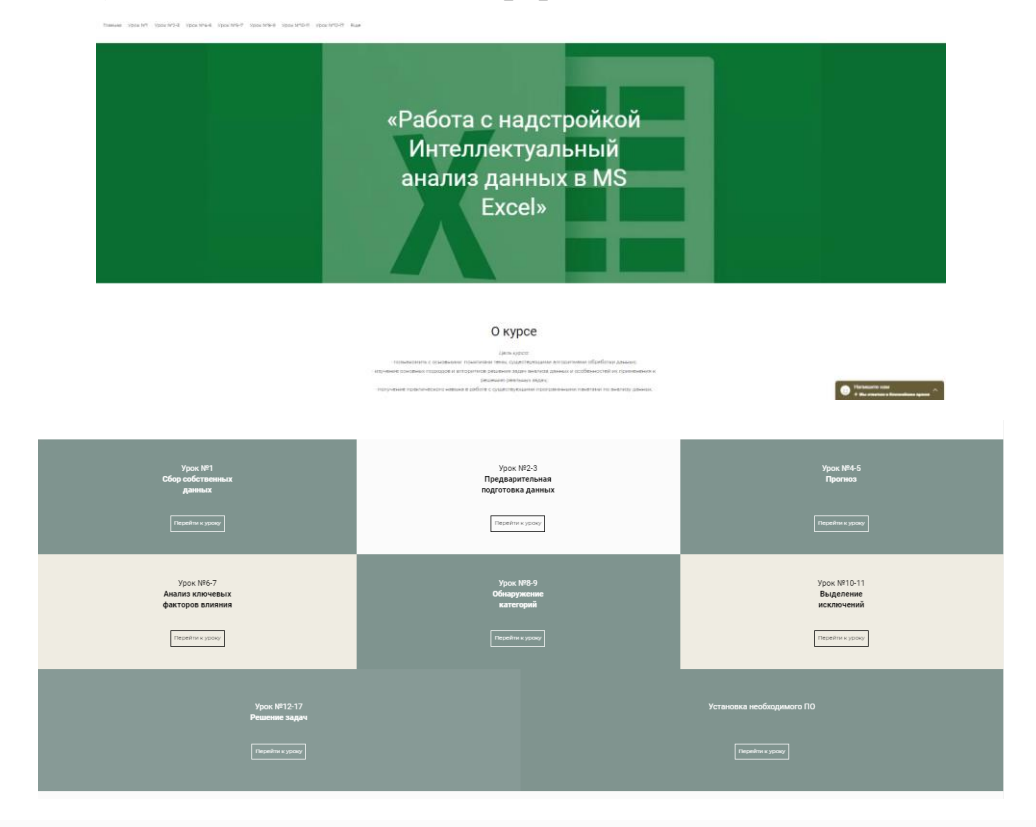

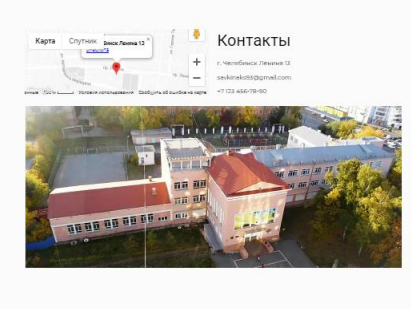

Рисунок 2 – Главная страница сайта

 $\sqrt{1}$ 

Уроки разделены в соответствии с тематическим планированием. В разделе каждого урока ученик может ознакомиться с кратким содержанием темы, а также скачать файл для работы (рис. 3).

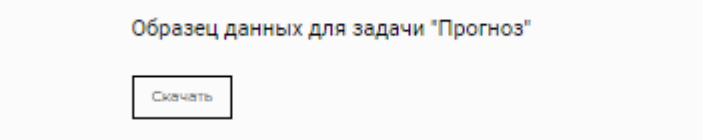

Рисунок 3 – Образец данных для работы

На сайте организована форма обратной связи, где ученики могут задать интересующие их вопросы (рис. 4).

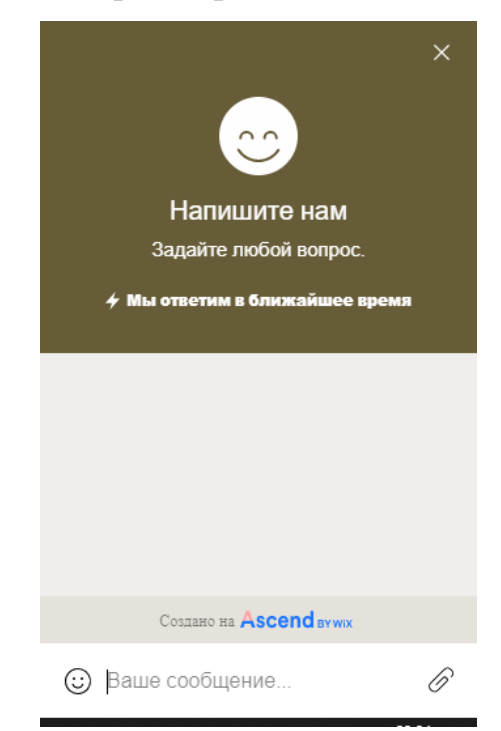

Рисунок 4 – Форма обратной связи

Описание уроков №4-5 на тему «Прогноз», представленных на сайте: План уроков:

- 1. Организационный момент.
- 2. Знакомство с кейсом.
- 3. Обсуждение проблемы.
- 4. Настройка параметров программы для построения прогноза.
- 5. Получение данных, построение отчета
- 6. Презентация результатов.

Организационный момент включает в себя обсуждение следующих вопросов: как обучающиеся понимают значение слова прогноз, в каких сферах жизни человека мы оперируем данным определением?

Этап знакомство с кейсом:

Ответив на вопросы организационного этапа, обучающиеся получают кейсы для дальнейшей работы. Он состоит из текстового документа – описания истории, ссылки на интернет сайт: [https://headphone](https://headphone-review.ru/?p=6211)[review.ru/?p=6211.](https://headphone-review.ru/?p=6211) Где группы должны ознакомиться с продуктом, с которым будут работать.

В конце ознакомления с материалами кейса перед обучающимися ставится проблема: выяснить в какие страны, стоит поставлять свой товар компании по производству наушников модели [Mymanu Clik?](https://topnaushniki.ru/reyting/luchshie-naushniki-perevodchiki#q2) Проблема и файл для работы находятся на сайте электронного образовательного ресурса курса «Работа с надстройкой «Интеллектуальный анализ данных» в MS Excel»

Обсуждение проблемы включает в себя ответ на вопрос: как данные прогноза продаж способны помочь определить, куда поставлять данный товар?

Настройка параметров программы для построения прогноза.

Перед началом выполнения данного этапа, обучающиеся слушают теоретическую часть:

1. Какие основные задачи выполняет «Прогноз»?

2. Что такое риск и как он связан с прогнозом?

3. Как работает мастер составления прогноза в надстройке «Интеллектуальный анализ данных»?

После лекции обучающиеся получают инструкцию по использованию средства «Расчет прогноза», ее фрагмент представлен на рисунке 5.

# Использование средства «Расчет прогноза»

- 1. Откройте таблицу Excel, содержащую данные для анализа.
- 2. Нажмите кнопку расчет прогноза на анализ вкладки.
- 3. В расчет прогноза диалоговом окне для целевого объекта, выберите столбец, который необходимо создать прогноз, например поведения при покупке.
- 4. Укажите целевое значение. Если значение является числовым, используйте параметр в диапазоне, а затем введите минимальное и максимальное значения для нужного диапазона. Если значение является дискретным, выберите точно параметр, а затем выберите значение из раскрывающегося списка.
- 5. Нажмите кнопку выбрать столбцы для анализа.
- 6. В Расширенный выбор столбцов диалоговом окне выберите столбцы, содержащие полезную информацию. Удалите все столбцы, не имеющие отношение к анализу. Нажмите кнопку ОК.

Чтобы избежать смещения результатов, необходимо также удалить столбцы с повторяющимися данными. Например, если имеется столбец «Доход»,

Рисунок 5 – Использование средства «Расчет прогноза»

Получение данных, построение отчета

На завершающем этапе работы с матером настройки прогноза будут созданы:

1. Расчётные показатели, которые будут добавлены в текущую таблицу.

2. Диаграмма, внешний вид которой можно настроить, а также распечатать, она представлена на рисунке 6.

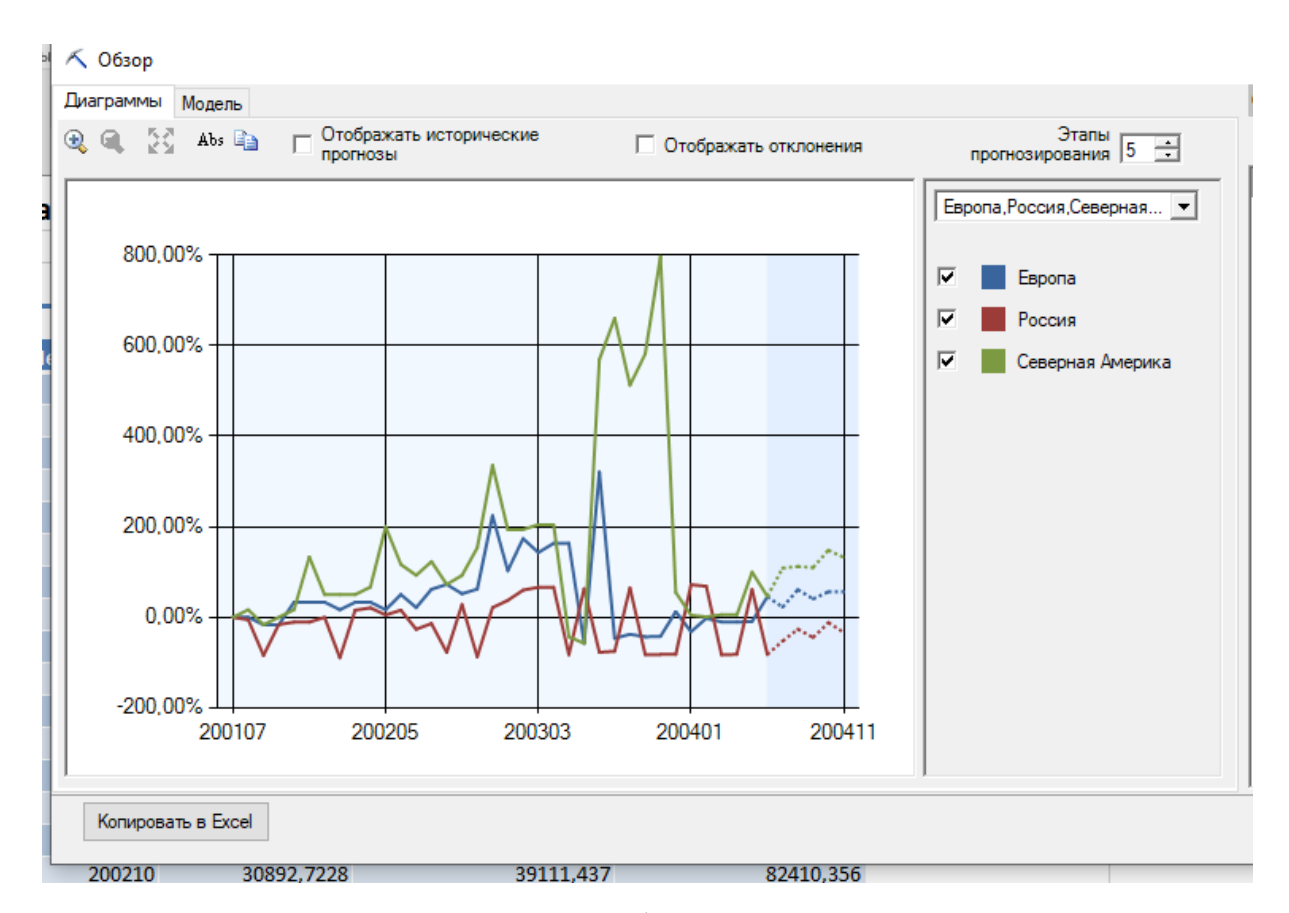

Рисунок 6 – Диаграмма после работы мастера построения прогноза

Прогнозируемые продажи на диаграмме выделяются пунктиром.

На уроке объясняется, что с помощью данного инструмента можно пересмотреть ассортимент, отказаться от определенной группы товаров; скорректировать планы в соответствии с возможным развитием событий. Учащиеся работали в роли аналитиков и учились аргументировать свою точку зрения в соответствии с полученными цифрами.

Презентация результатов, защита своего варианта решения проблемы.

Далее ученикам предлагается изменить параметры целевого значения, проанализировать результат.

В конце урока обучающиеся должны найти решение проблемы, которая была поставлена в самом начале, а также подготовить презентацию для защиты своей точке зрения. Подведение происходит все так же в группах.

### **Выводы по Главе 2**

Был разработан факультативный курс «Работа с надстройкой «Интеллектуальной анализ данных» в MS Excel», определены структурные элементы методической системы, представляющие собой совокупность взаимосвязанных компонентов: цели, содержания, методы, формы и средства обучения, необходимые для создания целенаправленного и строго определенного воздействия на формирование компетентной личности с заданными качествами.

Выявлены особенности преподавания информатики в классах лингво-гуманитарного профиля, особое внимание уделяется задачам на основе кейс-технологий.

Данный метод помогает обучающимся учиться принимать нестандартные решения, наращивать творческий потенциал, так как формируют умение отстаивать свою точку зрения, работать в команде, составлять краткий отчет, приобретать социальные навыки.

# **ГЛАВА 3. ПЕДАГОГИЧЕСКИЙ ЭКСПЕРИМЕНТ И ОЦЕНКА ЭФФЕКТИВНОСТИ ВВЕДЕНИЯ ФАКУЛЬТАТИВНОГО КУРСА «РАБОТА С НАДСТРОЙКОЙ «ИНТЕЛЛЕКТУАЛЬНЫЙ АНАЛИЗ ДАННЫХ» В MS EXCEL»**

## **3.1 Организация и проведение педагогического эксперимента**

Под педагогическим экспериментом современная педагогика высшей школы понимает метод исследования, который используется с целью выяснения эффективности применения отдельных методов и средств обучения и воспитания [10]. Перед началом эксперимента была продумана его цель, задачи, определены объект и предмет исследования, составлена программа исследования, спрогнозированы предполагаемые познавательные результаты. И лишь после этого было разработано планирование самого эксперимента, в основе которого лежит подготовительная работа, в ходе которой были определены методы исследования, объекты измерения, выбор измерителей.

Главная цель постановки эксперимента определялась как разработка, обоснование и апробация программы факультативного курса «Работа с надстройкой Интеллектуальный анализ данных в MS Excel».

Основной базой для проведения педагогического эксперимента была выбрана МБОУ «Гимназия №48 г. Челябинска» с углубленным изучением французского языка.

Для проверки успешности реализации целевых ориентиров был выбран такой индикативный показатель, как уровень мотивации. Гимназия гуманитарная, у обучающихся разных классов в целом отсутствует мотивация к обучению математики и информатики. В соответствии с этим сформулированы задачи:

1) на основе методики Т.Д. Дубовицкой «Диагностика направленности мотивации изучения предмета» собрать данные об уровне

мотивации обучающихся до проведения занятий факультативного курса и после него;

2) внедрить разработанную методику обучения интеллектуальному анализу данных в лингво-гуманитарной школе;

3) провести экспериментальную проверку правдоподобности гипотезы исследования методами математической статистики.

**Этапы исследования.** Исследование проводилось в три этапа в течение 2017-2019 гг.

Первый этап (2017-2018 гг.): осуществлялся анализ учебнометодической литературы и нормативных документов в области обучения информатике; изучался опыт в области разработки вариативной части курса информатики, обосновывались и формулировались принципы формирования содержания факультативного курса «Работа с надстройкой «Интеллектуальный анализ данных» в MS Excel».

Второй этап (2018-2019 гг.): разрабатывалось содержание факультативного курса «Работа с надстройкой «Интеллектуальный анализ данных» в MS Excel», рабочая программа курса, подбирались и создавались практико-ориентированные практические задания.

Третий этап (2019 г.): осуществлялась экспериментальная проверка правдоподобности гипотезы исследования методами математической статистики; формулировались выводы; оформлялось диссертационное исследование.

## **3.2 Анализ уровня мотивации к изучению предмета информатика у обучающихся в МБОУ «Гимназия №48 г. Челябинска»**

Входное тестирование проводилось c целью выявления мотивации учебной деятельности учащихся. Методика состоит из 20 суждений и предложенных вариантов ответов. Обработка проводилась в соответствии с ключом к данному тесту (приложение 1).

# Результат входного тестирования приведен в таблице 2.

Таблица 2 – Измерение уровня мотивации до педагогического эксперимента

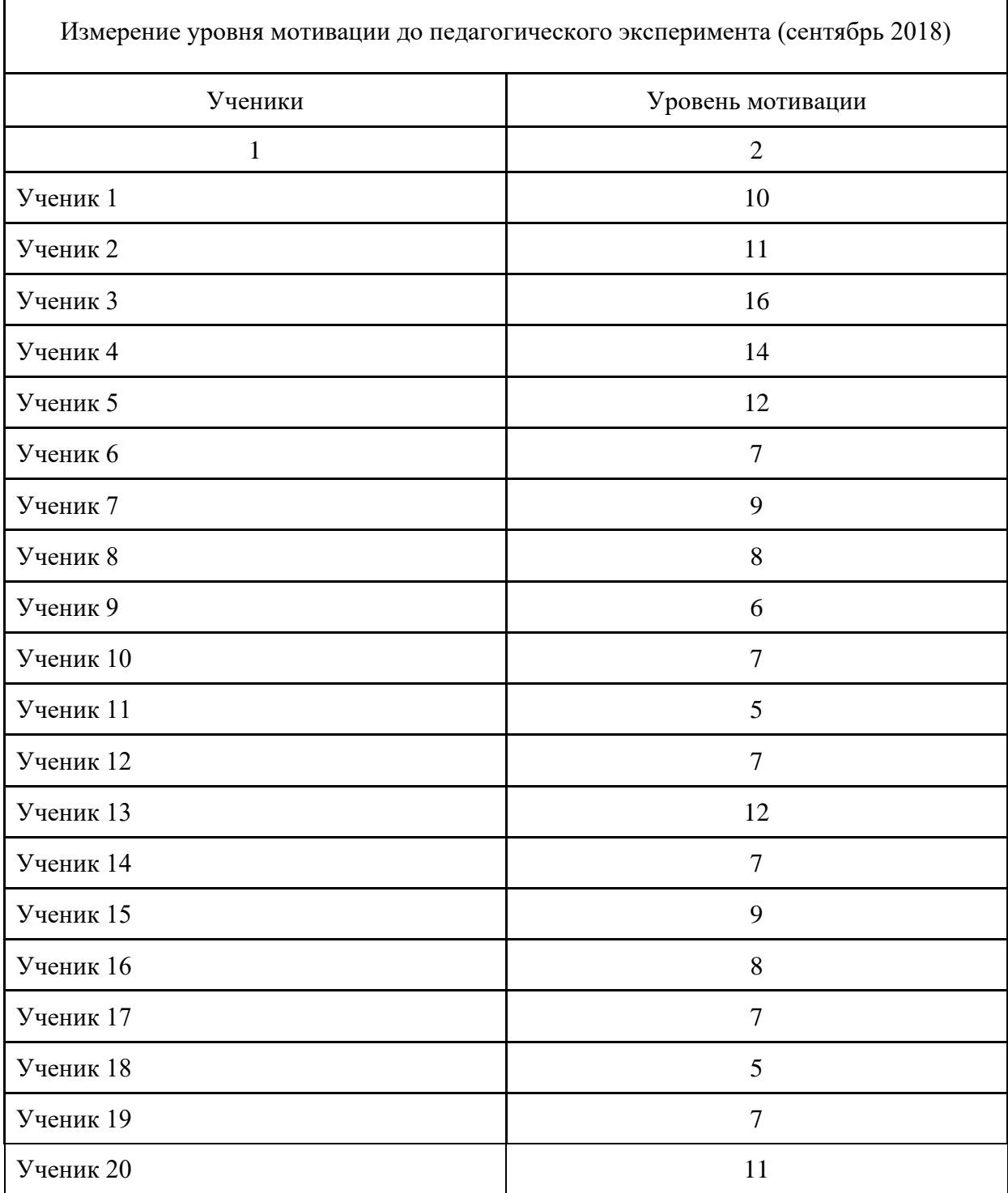

*Продолжение таблицы 2*

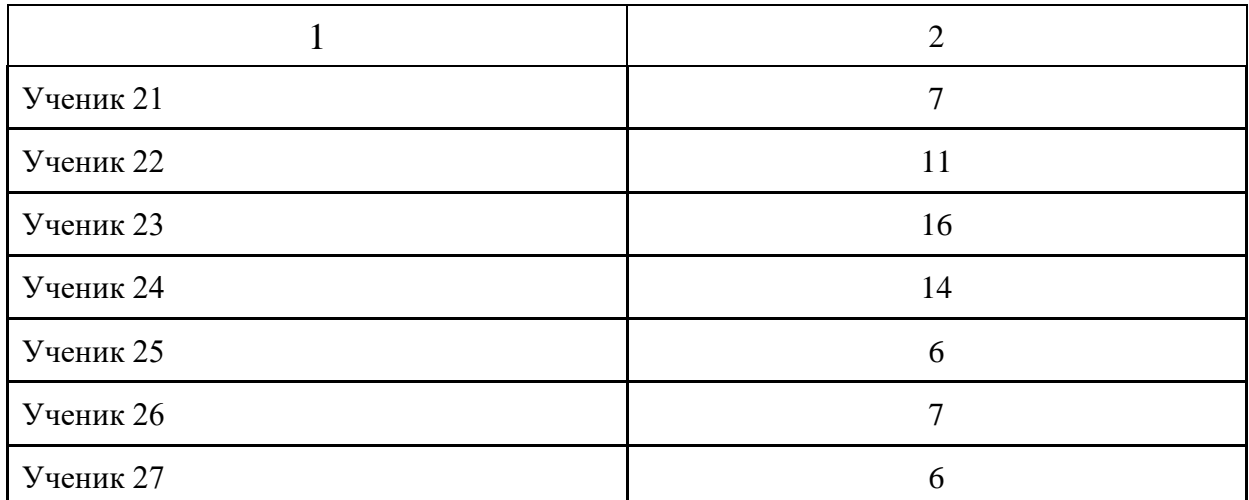

Тестирование обучающихся после изучения курса проводилось по той же методике. Результат выходного тестирования приведен в таблице 3.

Таблица 3 – Измерение уровня мотивации после педагогического эксперимента

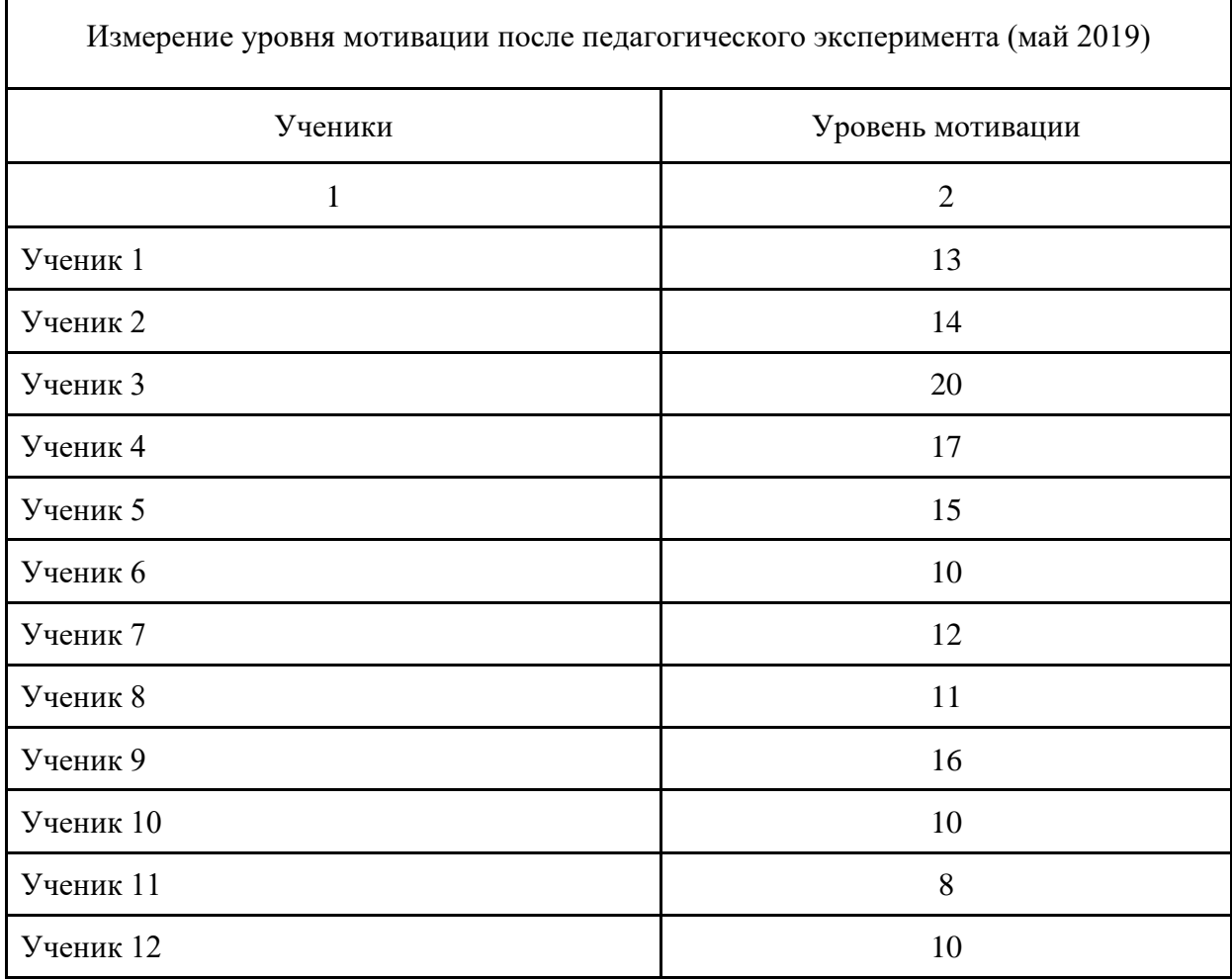

![](_page_41_Picture_156.jpeg)

*Продолжение таблицы 3*

Изменение показателя «уровень мотивации» хорошо прослеживается

![](_page_41_Figure_3.jpeg)

в диаграмме 1.

![](_page_41_Figure_5.jpeg)

Для подтверждения результатов использовался метод расчёта Ткритерия Вилкоксона: сравнение двух выборок до и после эксперимента.

Гипотезы исследования:

Н0: повышение уровня мотивации к изучению информатики у обучающихся в результате освоения курса «Работа с надстройкой Интеллектуальный анализ данных в MS Excel» является статистически значимым.

Н1: повышение уровня мотивации к изучению информатики у обучающихся в результате освоения курса «Работа с надстройкой Интеллектуальный анализ данных в MS Excel» не является статистически значимым.

У данного метода есть свои ограничения; для получения корректного анализа необходимо удостовериться, что все особенности учтены. Признаки должны быть измерены в шкале порядка.

1. Эффективнее применять критерий, если разброс значений достаточно широк, например, от -30 до 30.

2. Минимальное количество замеров 5.

3. Максимальное количество замеров 50 (ограничение обусловлено использованием [таблицы критических значений T-](https://statpsy.ru/wilcoxon/tablica-willcoxon/)[Вилкоксона\)](https://statpsy.ru/wilcoxon/tablica-willcoxon/).

4. Нулевые сдвиги не считаются замерами.

Алгоритм расчета Т-критерия Вилкоксона:

1. Составить список значений испытуемых в первом и во втором замерах.

2. Найти разность по каждому замеру, т.е. вычесть из значений второго замера значения первого замера. Важно подсчитать количество отрицательных и количество положительных значений. Большее количество значений того или иного вида будет представлять собой «типичный» сдвиг.

3. Найти значения разностей по модулю.

4. Ранжировать полученные на 3-ем шаге значения.

5. Подсчитать T-эмпирическое, являющееся суммой рангов в НЕтипичном направлении:  $T = \Sigma R_r$ , где  $R_r$  ранговые значения сдвигов в НЕтипичном направлении.

6. Определить T-критическое, используя [таблицу критических](https://statpsy.ru/wilcoxon/tablica-willcoxon/)  [значений T-критерия Вилкоксона.](https://statpsy.ru/wilcoxon/tablica-willcoxon/)

7. Определить количество человек в выборке.

8. Определить T-критическое справа от значения количества человек в выборке в зависимости от уровня значимости.

9. Определить T-эмпирическое и Т-критическое.

10. Сделать вывод: Если Т-эмпирическое меньше T-критического, то сдвиг в «типичную» сторону преобладает на уровне значимости p <0,05.

В ходе расчёта была составлена Excel-таблица с промежуточными вычислениями (Таблица 4).

Таблица 4 – Промежуточные вычисления. Критерий Вилкоксона

| $\Pi/\Pi$      | "До"           | "После"        | Сдвиг<br>$(t_{\text{после}} -$<br>$t_{\text{AO}}$ | Абсолютное<br>значение сдвига | Ранговый номер<br>сдвига |
|----------------|----------------|----------------|---------------------------------------------------|-------------------------------|--------------------------|
| $\mathbf{1}$   | $\overline{2}$ | $\overline{3}$ | $\overline{4}$                                    | 5                             | 6                        |
| $\mathbf{1}$   | 10             | 13             | 3                                                 | 3                             | 14,5                     |
| $\overline{2}$ | 11             | 14             | 3                                                 | 3                             | 14,5                     |
| $\overline{3}$ | 16             | 20             | $\overline{4}$                                    | $\overline{4}$                | 24,5                     |
| $\overline{4}$ | 14             | 17             | 3                                                 | 3                             | 14,5                     |
| 5              | 12             | 15             | 3                                                 | 3                             | 14,5                     |
| 6              | $\overline{7}$ | 10             | $\overline{3}$                                    | $\overline{3}$                | 14,5                     |
| $\overline{7}$ | 9              | 12             | 3                                                 | 3                             | 14,5                     |
| 8              | 8              | $\overline{7}$ | $-1$                                              | $\mathbf{1}$                  | 2,5                      |
| 9              | 6              | 16             | 10                                                | 10                            | 27                       |
| 10             | $\overline{7}$ | 10             | 3                                                 | 3                             | 14,5                     |
| 11             | 5              | $8\,$          | 3                                                 | 3                             | 14,5                     |
| 12             | $\overline{7}$ | 10             | 3                                                 | 3                             | 14,5                     |

| $\mathbf{1}$ | $\overline{2}$                   | $\overline{3}$ | $\overline{4}$   | 5                | $\boldsymbol{6}$ |
|--------------|----------------------------------|----------------|------------------|------------------|------------------|
| 13           | 12                               | 15             | $\overline{3}$   | 3                | 14,5             |
| 14           | $\tau$                           | $10\,$         | 3                | 3                | 14,5             |
| 15           | $\mathbf{9}$                     | 12             | $\mathfrak{Z}$   | 3                | 14,5             |
| 16           | 8                                | $11\,$         | $\mathfrak{Z}$   | 3                | 14,5             |
| $17\,$       | $\overline{7}$                   | $11\,$         | $\overline{4}$   | $\overline{4}$   | 24,5             |
| 18           | 5                                | 8              | $\overline{3}$   | $\overline{3}$   | 14,5             |
| 19           | $\overline{7}$                   | $10\,$         | $\mathfrak{Z}$   | 3                | 14,5             |
| $20\,$       | $11\,$                           | $\mathbf{9}$   | $-2$             | $\mathbf{2}$     | 4,5              |
| 21           | $\overline{7}$                   | $10\,$         | $\overline{3}$   | 3                | 14,5             |
| 22           | $11\,$                           | 14             | $\overline{3}$   | 3                | 14,5             |
| $23\,$       | 16                               | 16             | $\boldsymbol{0}$ | $\boldsymbol{0}$ | $\mathbf{1}$     |
| 24           | 14                               | $16\,$         | $\overline{2}$   | $\overline{2}$   | 4,5              |
| 25           | $6\,$                            | 9              | $\mathfrak{Z}$   | 3                | 14,5             |
| 26           | $\overline{7}$                   | $8\,$          | $\mathbf{1}$     | $\mathbf{1}$     | 2,5              |
| 27           | 6                                | 11             | 5                | 5                | $26\,$           |
|              | Сумма рангов нетипичных сдвигов: | $\overline{7}$ |                  |                  |                  |

*Продолжение таблицы 4*

Суммируем все нетипичные сдвиги и получаем показатель  $T_{3MII} = 7$ . Критические значения Т <sub>кр</sub> при n=27 показаны в таблице 5.

Таблица 5 – Критические значения Тэмп

![](_page_44_Picture_299.jpeg)

Для определения границ оси значимости используется таблица критических значений Т – критерия Вилкоксона. Для того чтобы сделать вывод, Тэмп изображаем на оси значимости (рис. 7).

![](_page_45_Figure_0.jpeg)

Рисунок 7 – Ось значимости

Анализ «оси значимости» показывает, что полученная величина Т<sub>эмп</sub> попадает в зону значимости. Следовательно, можно утверждать, что зафиксированные в эксперименте изменения не случайны и значимы.

Вывод: повышение уровня мотивации у обучающихся в результате освоения курса «Работа с надстройкой «Интеллектуальный анализ данных» в MS Excel» является статистически значимым. Гипотеза H0 доказана.

## **Выводы по Главе 3**

Экспериментальная работа проводилась в МБОУ «Гимназия №48 г. Челябинска» в три этапа с 2017 по 2019.

Был измерен уровень мотивации обучающихся до педагогического эксперимента и после. Анализ результатов проводился по критерию Вилкоксона. Была подтверждена гипотеза о том, что повышение уровня мотивации к изучению информатики у обучающихся в результате освоения курса «Работа с надстройкой «Интеллектуальный анализ данных» в MS Excel» является статистически значимым.

Результаты педагогического эксперимента позволили сделать вывод, что обучение интеллектуальному анализу данных с применением кейстехнологий способствовало повышению уровня мотивации обучающихся.

### **ЗАКЛЮЧЕНИЕ**

В ходе проведения педагогического эксперимента были рассмотрены и проанализированы подходы к определению понятия «методическая система» обучения.

Рассмотренные подходы систематизированы, что позволило в дальнейшем выбрать необходимый – ориентированный на результат, использованный для построения структурной модели методической системы обучения интеллектуальному анализу данных в рамках внеурочной деятельности в школе.

Были определены цели, содержание и обеспечение методической системы обучения интеллектуальному анализу данных в рамках внеурочной деятельности в школе.

Выявлены особенности преподавания информатики в лингвогуманитарных классах. Они связаны с тем, что познавательные интересы учащихся находятся в области гуманитарных и общественных наук. Развить познавательный интерес можно с помощью внеурочной деятельности на факультативных занятиях. Особенность таких занятий состоит в том, что они должны быть увлекательными и вызывать интерес у учащихся. Для этого применяется метод кейс-технологий.

В работе предложено содержание факультативного курса «Работа с надстройкой «Интеллектуальный анализ данных» в MS Excel» а также методы, средства и организационные формы обучения.

Был создан электронный образовательный ресурс курса «Работа с надстройкой «Интеллектуальный анализ данных» в MS Excel».

Проведен педагогический эксперимент для проверки гипотезы исследования, результаты которого позволяют подтвердить эффективность разработанной методической системы.

Результаты эксперимента подтверждают гипотезу исследования: если ввести методическую систему обучения интеллектуальному анализу

данных, основанную на кейс-технологии, в классах лингво-гуманитарного профиля, то уровень мотивации к изучению информатики у обучающихся повысится.

### **СПИСОК ИСПОЛЬЗОВАННЫХ ИСТОЧНИКОВ**

1. Афанасьева С. В. Технология интеллектуального анализа данных : учеб. пособие / С. В. Афанасьева. – Москва: Нац. исслед. ун-т «Высшая школа экономики», 2013. – 152 с. ISBN 978-5-7598-1053-7

2. Блонский П. П. Память и мышление / П. П. Блонский. – Москва: Издательство ЛКИ: URSS, 2007. – 208 с. ISBN 978-5-382-01704-4.

3. Гриншкун В. В. Развитие интегративных подходов к созданию средств информатизации образования : автореф. дис. … канд. пед. наук: 13.00.02 / Гришкун Вадим Валерьевич : науч. рук. С. Г. Григорьев :МГПУ– Москва, 2004. – 32 с.

4. Долгоруков А. М. Метод case-study как современная технология профессионально-ориентированного обучения [сайт]. – 2014. – URL: http://pycode.ru/2012 /05/case-study (дата обращения 12.10.2018)

5. Жучков В. М. Основы концепции модернизации предметной области «Технология»: монография / В. М. Жучков. – Санкт-Петербург: РГПУ им. А.И. Герцена. – 2001. – 246 с. ISBN 978-7-323-01744-4.

6. Загвязинский В. И. Теория обучения: современная интерпретация: учеб. пособие для студ. / В. И. Загвязинский. – Москва: Академия, 2006. – 192 с. ISBN 978-5-7695-5480-3.

7. Занков Л. В. Избранные педагогические труды / Л. В. Занков. – Москва: Дом педагогики, 1999. – 608 с. ISBN 5-7155-0200-4.

8. Иванова О.А. Использование кейс-метода в образовательном процессе / О. А. Иванова, Н. В. Цегельная, О. М. Дементьева // Школа и производство. – 2011. –  $N_28.$  – С. 3–7.

9. Казакова С. В. Реализация системного подхода к формированию аудиальной культуры учащихся школы / С.В. Казакова // Педагогическое образование в России. – 2012. – №1. – С. 1–7.

10. Крившенко Л. П. Педагогика: учебник / Л. П. Крившенко – Москва: Проспект, 2010. – 432 с. ISBN 978-5-534-00976-7.

11. Крысько В. Г. Психология и педагогика: Схемы и комментарии: учебно-методическое пособие / В. Г. Крысько. – Минск: Харвест, 1999. – 384 с. ISBN 978-5-9916-2164-9

12. Кузьмина Н. В. Понятие «педагогической системы» и критерии оценки / Н. В. Кузьмина. – Москва: Высшая школа, 1980. – 367 с. ISBN 978-5-904423-64-3

13. Лапчик М. П. Методика преподавания информатики / М. П. Лапчик и др.; под общей ред. М. П. Лапчика. Москва: – Академия, 2001. – 624 с. ISBN 5-09-000598-2.

14. Международные эксперты высоко оценили перспективы российского образования [сайт]. – 2018. – URL: [http://obrnadzor.gov.ru/ru/press\\_center/news/printable.php?print=1&id\\_4=6873](http://obrnadzor.gov.ru/ru/press_center/news/printable.php?print=1&id_4=6873) (дата обращения 10.01.2019)

15. Новиков А.М. Профессиональное образование в России. Перспективы развития / А.М. Новиков. – сб. науч. тр – Москва : 1997. – 254 с. ISBN 5-93434-070-0

16. Основные приемы и технологии в работе преподавателя курса ОРКСЭ. Использование кейс-технологий в учебном процессе : [сайт]. – 2013. – URL: <https://elibrary.ru/contents.asp?issueid=1523505> (дата обращения 17.09.2019)

17. Семенов А.В. Интеллектуальные системы: учебное пособие / А. В. Семенов, Н. И. Соловьев, Е. О. Чернопрудова. – Оренбург: Оренбургский государственный университет, 2013. – 236 с. ISBN 978-5- 4488-0430-4

18. Указ Президента Российской Федерации от 7 мая 2018 года  $N<sub>2</sub>$  204 «О национальных целях и стратегических задачах развития Российской Федерации на период до 2024 года» (с изменениями и дополнениями) : [сайт]. – 2018 – URL:<https://base.garant.ru/71937200/> (дата обращения 07.08.2018).

19. Федеральный государственный образовательный стандарт основного общего образования : [сайт]. -2016. - URL: [https://fgos.ru](https://fgos.ru/) - (дата обращения 20.08.2018).

20. Фещенко Т. С. К вопросу о понятии «методическая система» / Т. С. Фещенко // Молодой ученый : сб. науч. тр. – Москва – 2013. – С. 432– 435.

#### ПРИЛОЖЕНИЕ 1

## Методика Дубовицкой Т.Д. «Диагностика направленности мотивации изучения предмета»

Инструкция к проведению опроса:

Вам предлагается принять участие в исследовании, направленном на повышение эффективности обучения. Прочитайте каждое высказывание и выразите свое отношение к изучаемому предмету, проставив напротив номера высказывания свой ответ, используя для этого следующие обозначения:

- $\bullet$  $\langle \langle \text{Bepho} \rangle + +$ ;
- «пожалуй, верно» +;  $\bullet$
- $\bullet$ «пожалуй, неверно» -;
- $\langle$ HeBepHO $\rangle$  --.

Помните, что качество наших рекомендаций будет зависеть от искренности и точности Ваших ответов.

Вопросы для опроса:

 $1_{\cdot}$ Изучение данного предмета даст мне возможность узнать много важного для себя, проявить свои способности.

2. Изучаемый предмет мне интересен, и я хочу знать по данному предмету как можно больше.

3. В изучении данного предмета мне достаточно тех знаний, которые я получаю на занятиях.

 $\mathbf{4}_{\cdot}$ Учебные задания по данному предмету мне неинтересны, я их выполняю, потому что этого требует учитель (преподаватель).

 $5<sub>1</sub>$ Трудности, возникающие при изучении данного предмета, делают его для меня еще более увлекательным.

6. изучении данного предмета кроме учебников  $\Pi$ ри  $\mathbf{M}$ рекомендованной литературы самостоятельно читаю дополнительную литературу.

7. Считаю, что трудные теоретические вопросы по данному предмету можно было бы не изучать.

8. Если что-то не получается по данному предмету, стараюсь разобраться и дойти до сути.

9. На занятиях по данному предмету у меня часто бывает такое состояние, когда «совсем не хочется учиться».

10. Активно работаю и выполняю задания только под контролем учителя (преподавателя).

11. Материал, изучаемый по данному предмету, с интересом обсуждаю в свободное время (на перемене, дома) со своими одноклассниками (друзьями).

12. Стараюсь самостоятельно выполнять задания по данному предмету, не люблю, когда мне подсказывают и помогают.

13. По возможности стараюсь списать у товарищей или прошу кого-то выполнить задание за меня.

14. Считаю, что все знания по данному предмету являются ценными и по возможности нужно знать по данному предмету как можно больше.

15. Оценка по этому предмету для меня важнее, чем знания.

16. Если я плохо подготовлен к уроку, то особо не расстраиваюсь и не переживаю.

17. Мои интересы и увлечения в свободное время связаны с данным предметом.

18. Данный предмет дается мне с трудом, и мне приходится заставлять себя выполнять учебные задания.

19. Если по болезни (или другим причинам) я пропускаю уроки по данному предмету, то меня это огорчает.

20. Если бы было можно, то я исключил бы данный предмет из расписания (учебного плана).

Ключ:

Подсчет показателей опросника производится в соответствии с ключом, где «Да» означает положительные ответы («верно»; «пожалуй, верно»), а «Нет» — отрицательные («пожалуй, неверно»; «неверно»).

«Да» - 1, 2, 5, 6, 8, 11, 12, 14, 17, 19.

«Нет» - 3, 4, 7, 9, 10, 13, 15, 16, 18, 20.

За каждое совпадение с ключом начисляется один балл.

0-10 баллов – внешняя мотивация.

11-20 баллов – внутренняя мотивация.

#### ПРИЛОЖЕНИЕ 2

## Инструкция по установке необходимых компонентов для работы с надстройкой «Интеллектуальный анализ данных»

Загрузите надстройки интеллектуального анализа данных SQL Server 2012 для Office 2010. Этот пакет включает две надстройки для Microsoft Office Excel 2010 (средства анализа таблиц и клиент интеллектуального анализа данных) и одну надстройку для Microsoft Office Visio 2010 (шаблоны интеллектуального анализа данных) по ссылке: https://www.microsoft.com/en-us/download/details.aspx?id=29061

таблиц ЛЛЯ Excel. Инструменты анализа Эта надстройка предоставляет простые в использовании задачи, в которых используются модели интеллектуального анализа данных SQL Server 2012 в Excel 2010 с использованием данных электронных таблиц или внешних данных, доступных через экземпляр служб аналитики SQL Server 2012.

После того, как необходимые компоненты скачаны, необходимо перейти к настройкам.

Шаг 1. Подключение к службам аналитики

Выберите сервер служб аналитики, который предоставляет алгоритмы интеллектуального анализа данных и хранит ваши модели интеллектуального анализа данных.

Когда вы создаете соединение для включения интеллектуального анализа данных, вы должны выбрать сервер, на котором вы можете экспериментировать с моделями интеллектуального анализа данных. Мы рекомендуем вам создать новую базу данных на сервере и выделить новую базу данных для интеллектуального анализа данных или попросить администратора подготовить для вас сервер интеллектуального анализа данных. Таким образом, вы можете создавать модели, не влияя на производительность других сервисов.

Обратите внимание, что сервер служб Analysis Services, который вы используете для интеллектуального анализа данных, не обязательно должен находиться на том же сервере, что и ваши исходные данные.

Имя сервера

Введите имя сервера, на котором находится экземпляр служб Analysis Services, который вы будете использовать для интеллектуального анализа данных.

Аутентификация

Укажите методы аутентификации. Проверка подлинности Windows требуется для подключений к службам Analysis Services, если только администратор не настроил доступ к серверу через HTTPPump.

Шаг 2. Разрешить временные модели

Перед использованием надстроек необходимо изменить свойство сервера служб Analysis Services, чтобы разрешить создание временных моделей интеллектуального анализа данных.

Временные модели майнинга также называются сессионными моделями. Это потому, что модели хранятся только до тех пор, пока открыт ваш текущий сеанс. Когда вы закрываете соединение с сервером, сеанс заканчивается, и все модели, используемые во время сеанса, удаляются.

Использование моделей интеллектуального анализа сеансов не влияет на пространство хранения на сервере, но накладные расходы, связанные с созданием моделей интеллектуального анализа данных, могут влиять на производительность сервера.

Мастер сначала обнаружит настройки на указанном вами сервере. Если на сервере уже разрешены временные модели майнинга, вы можете нажать Далее, чтобы продолжить. Мастер также содержит инструкции о том, как включить временные модели интеллектуального анализа данных на указанном сервере служб Analysis Services или как сделать запрос администратору служб Analysis Services.

Шаг 3. Создание базы данных для пользователей надстроек

На этой странице мастера установки и настройки вы можете создать новую базу данных, предназначенную для интеллектуального анализа данных, или выбрать существующую базу данных служб Analysis Services.

Предупреждение

Для интеллектуального анализа данных требуется экземпляр служб Analysis Services, работающий в многомерном режиме. Табличный режим не поддерживает интеллектуальный анализ данных.

Мы рекомендуем вам создать отдельную базу данных, предназначенную для интеллектуального анализа данных. Это позволяет вам экспериментировать с моделями интеллектуального анализа данных, не затрагивая другие объекты решения.

Если вы выбираете существующую базу данных в экземпляре служб **Analysis** Services, обратите внимание, что можно перезаписать существующие модели, если вы используете надстройки для создания модели, и модель с таким именем уже существует.

Создать новую базу данных.

Выберите этот параметр, чтобы создать новую базу данных на выбранном сервере. База данных интеллектуального анализа данных будет хранить ваши источники данных, структуры интеллектуального анализа данных и модели интеллектуального анализа данных.

Имя базы данных.

Введите имя новой базы данных. Если имя еще не используется, оно будет создано для вас.

Использовать существующую базу данных Выберите этот параметр, чтобы использовать существующую базу данных служб Analysis Services.

База ланных.

Если вы выбрали вариант использования существующей базы данных, вы должны выбрать имя базы данных из списка.

 $H_{\text{I}}$  4. Дайте пользователям надстройки соответствующие разрешения

Вы должны убедиться, что у вас (и у любых других пользователей надстроек) есть необходимые разрешения для просмотра, редактирования, обработки или создания структур и моделей интеллектуального анализа данных.

По умолчанию для использования надстроек требуется встроенная проверка подлинности Windows.

Предоставление разрешений администратора базы данных пользователей.

Выберите этот параметр, чтобы предоставить перечисленным пользователям административный доступ к базе данных.

Заметка

Эти разрешения применяются только к базе данных, указанной в поле Имя базы данных.

Имя базы данных.

Отображение имени выбранной базы данных.

Укажите пользователей или **Группы** ЛЛЯ лобавления Выберите учетные записи, которые будут иметь доступ к базе данных, используемой для интеллектуального анализа данных.

### **ПРИЛОЖЕНИЕ 3**

#### **Пример задачи**

Задача. Сегментация рынка

Теоретическая часть:

Сегментирование рынка — это универсальный способ разделения любой отрасли на однородные группы. Данный процесс применяется не только в отношении потребителей для определения целевой аудитории.

Сегментирование помогает проанализировать ассортимент всех представленных на рынке производителей, построить карту конкурентных групп и определить границы ценовых сегментов.

Продуктовая сегментация рынка помогает взглянуть на любую отрасль под стратегическим углом. Объединение всех товаров рынка на однородные группы помогает провести качественный анализ рыночной конъюнктуры, выявить наиболее востребованные товарные группы в отрасли, оценить емкость каждого сегмента и составить прогноз динамики его роста, создать целевую рекламу (при сегментировании покупателей) выявить ключевые рыночные тенденции и в результате разработать работающую долгосрочную ассортиментную стратегию.

Формулировка задачи:

Представители компании ИКЕА Дом в России собирается провести анализ данных о своих покупателях, для последующего целевого воздействия, а именно для создания целевой рекламы.

На вход подаются данные о картах лояльности покупателей: имя, фамилия, статус, пол, e-mail, сумма покупок за все время, домовладение, наличие машины, адрес, телефон, расстояние до ближайшего магазина, возраст.

Каким образом можно сформировать целевую рекламу? В каком разрезе ее делать? Какой алгоритм подойдет для решения данной задачи?

Файл необходимый для работы обучающийся может скачать на сайте курса «Работа с надстройкой «Интеллектуальный анализ данных» в MS Excel» [https://savkinaks937.wixsite.com/website/urok-12-17.](https://savkinaks937.wixsite.com/website/urok-12-17)